# Foy's EPICS Events

**Extrusion Production Information and Control System** 

February 2011 \* Volume 15, Issue 1

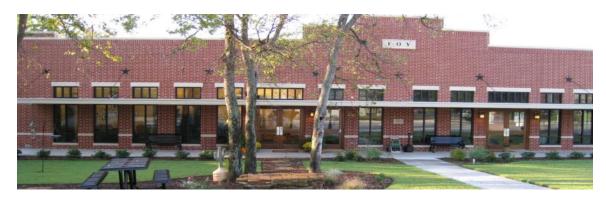

## IN THIS ISSUE

| IN THIS ISSUE  PLAN NOW FOR THE 2011 EPICS USER CONFERENCE  EPICS V8.16 UPDATE AVAILABLE THIS WEEK  MAJOR ENHANCEMENTS MADE TO NOTES  CHANGES TO SOITEMDEPT FOR ITEMS PUT IN STOCK  IMPROVED METHOD OF CREATING AN A/R EXPORT FROM EPICS  OTHER ENHANCEMENTS IN THE EPICS V8.16 UPDATE |                                 |
|----------------------------------------------------------------------------------------------------|---------------------------------|
|                                                                                                    |                                 |
|                                                                                                    | 2                               |
|                                                                                                    | 4                               |
|                                                                                                    | 5                               |
|                                                                                                    | 5                               |
|                                                                                                    | EPICS TRAINING CLASSES SCHEDULE |
| EPICS CUSTOMER LIST                                                                                                    | 8                               |

Volume 15, Issue 1 Page 1 of 8

#### PLAN NOW FOR THE 2011 EPICS USER CONFERENCE

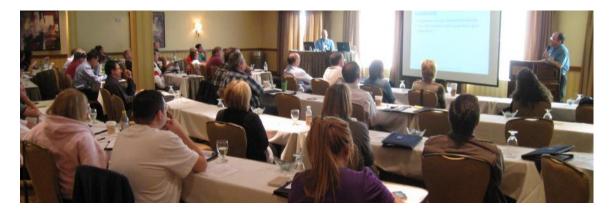

You should have received email last week describing the 2011 EPICS User Conference, being held on May 15-18, 2011, in Destin, Florida. We will be returning to the <u>Hilton Sandestin Hotel</u>. If you did not receive this brochure, be sure to <u>download it</u> from the Foy Inc website.

Mark your calendar now for May 15-18, 2011. You will not want to miss this valuable educational and training event.

#### **EPICS V8.16 UPDATE AVAILABLE THIS WEEK**

The EPICS V8.16 update will be released later this week. It includes several items that were requested by users on the 2010 Wishlist, along with other enhancements. The major changes are summarized in the following articles. Detailed information about these changes can be found in the EPICS Help file that will be installed with the V8.16 update.

Detailed downloading and installation instructions will be emailed to EPICS System Administrators.

#### MAJOR ENHANCEMENTS MADE TO NOTES

Until now, a note such as a Die note or a Customer note that you wanted to appear on a certain document (such as a Workorder or Manifest) appeared on all such documents for that Die or Customer. With the V8.16 update, you can now specify that the note is to appear only in certain cases. You can limit notes to be applied to items based upon Part, PartCustNum, CustNum, DieNum, CopyNum, Finish Code, Finish Type, Length (Min and Max), Alloy, Temper, and Cert Code. The attributes that are assigned to a note are used to determine when the note should be printed on the selected document.

Volume 14, Issue 3 Page 2 of 8

For example, the following note will only appear on a workorder for orders using Die 10019 in lengths greater than 144".

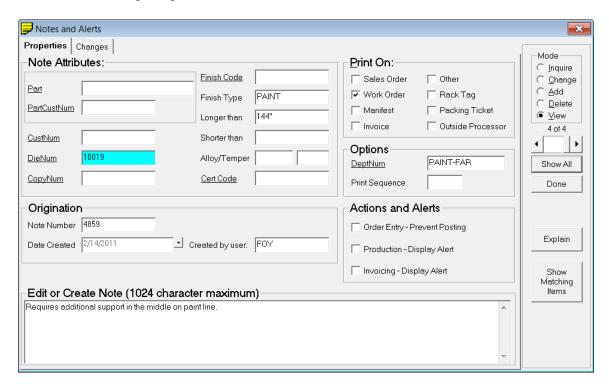

Another new feature is shown in the Options section of the screen, where a Paint department is selected. Using this feature may require modifying your workorder – the standard workorder prints all notes in one section. But with this new feature, the Options setting can be used to print notes in a departmental section of the workorder. Your local Crystal Reports expert can make this work.

#### **Alerts**

This screen can also be used to enter an Alert Message that is displayed for Order Entry, Production Posting, or Invoicing. For example, an alert could be created reminding the Invoicing Clerk to add a special charge if the order is for Customer 12345 and is for T6 temper.

Alerts can also be used to implement business rules that previously required the creation of a database trigger. For example, an alert can be created to prevent any sales order item from being posted if it calls for a type 'P' (painted) finish and has an ordered length of 26 feet or longer."

The V8.16 update includes a SQL script that will move existing notes in the CustNote, DieCopyNote, and PartNote tables to the new AttributeNote table.

Volume 14, Issue 3 Page 3 of 8

#### CHANGES TO SOITEMDEPT FOR ITEMS PUT IN STOCK

The V8.16 update includes changes in the way stock pieces are shown on several screens, including the *Departments* tab of the *QBE Items* screen. With this change, quantities sent to STOCK are shown under the RUN columns rather than under the SCRAP columns.

In the curent release (V8.15) a stock transaction might be displayed as follows.

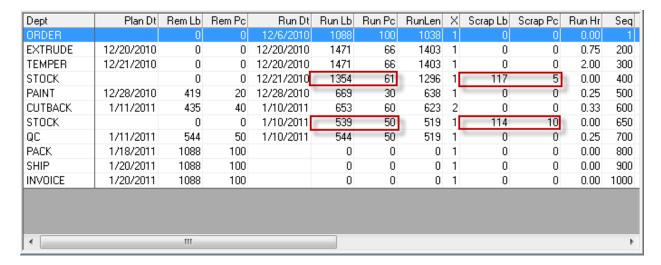

Note that the 2 stock transactions appear as scrap and that the Run Lb and Run Pc values are based on quantities from the row above.

The screen below shows the same item using the new rules for displaying stock postings. Note that the Run Lb and Run Pc columns for each stock transaction contains the amount actually added to stock and the scrap columns are zero.

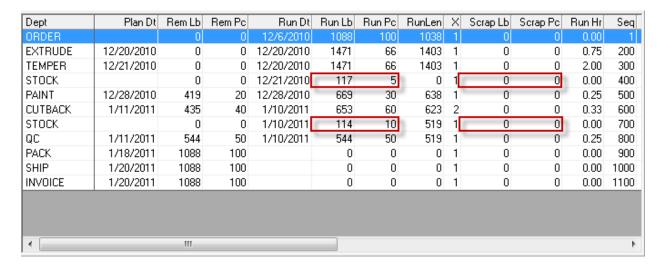

The same changes shown above also have been made to the Sales Order Summary and Customer Service Inquiry screens.

Volume 14, Issue 3 Page 4 of 8

It is possible that you will need to modify some of your custom reports if they display SOItemDept data for the STOCK department. We will be happy to offer guidance to your report designers as needed.

#### IMPROVED METHOD OF CREATING AN A/R EXPORT FROM EPICS

EPICS has long contained a standard A/R export routine that generates a file named "ihistory.fil". However, if you needed a different format or different data, you had to develop your own data export or else ask Foy to hard-code your export routine into EPICS.

The V8.16 update provides the ability to create a .CSV (comma separated values) export file based on the information in a database View. You can create and maintain this View, revising it as needed as your requirements change.

#### OTHER ENHANCEMENTS IN THE EPICS V8.16 UPDATE

The latest update contains a long list of improvments and fixes. They are summarized below, but you will want to examin the "What's New" section of the V8.16 Helpfile for more details.

- Add a NextNum lookup for Bill of Lading Number (A Wishlist item)
- Save the user's preferred column order for each "Show All" grid and restore it the next time they view the same table. (Another Wishlist item)
- Add gHighlightQBEFields setting to highlight the fields involved in each QBE search.
- When editing a production posting, allow all new racks and any racks that have not been processed downstream to be updated automatically.
- Display next 2 departments in each rack's routing as Next Dept 1 and Next Dept 2 on QBE Items and Maintain Racks screens.
- Added RackDeptSequenceView to allow EPICS and reports to display the next or previous department for any rack.
- Add gVerifyRackID to require that any rack number entered on Advanced Production screen first exist in Maintain Racks screen.
- Add gAutoDeductScrap to allow automatic reduction of good production by the amount of scrap or rework entered.
- Add gEnforceRackInDept to prohibit a department from pulling from a rack that does not name their department as its destination.

Volume 14, Issue 3 Page 5 of 8

- Add "Allow mixed Finish Codes of the same type in each rack (e.g. any anodize finish)" checkbox to the Maintain Departments screen.
- Allow Master Tickets Numbers and Packing Type for printed tickets to be edited using the Maintain Tickets screen.
- Add Ticket.StockNum field to permanently store stock location.
- Enhanced Shipping: Add gPickListColumnSelections to store a commaseparated list of PickList columns to display in the dropdown box.
- Enable right-click on rework codes on ProductionDetail tab of QBE Items screen.
- Widen SONum and SOItemNum columns to allow 9-digits and 4-digits, respectively on production and rack maintenance screens.
- Add NonDiscountableFlag to GL table. Ignore all non-discountable GL Codes when applying percentage-based discounts and surcharges.
- Multi-plant: Allow plant selection when adding material to stock.
- Drawing Viewer: Show "Display Die Drawing" (and other drawings) on right-click menu only if the specified drawing file exists.
- Advanced Production Data Collection Screen:
  - Add "Racking Complete" checkbox for Paint department if Advanced Finishing Module is installed.
  - Add "Sq\_Feet" or "Sq\_Meters" column to "Available Racks" tab for paint and anodizing departments.
- Display 9-digit SO numbers and 4-digit item numbers on packing and work order planning screens.
- Fix: Eliminate Overflow error on Summary tab of production screen if total shift downtime is the same as production time.
- Fix: Eliminate "Invalid Use of Null" error when deleting last (only) posting from a shift.
- Fix: When planning work orders, check for active copies at the selected plant before asking the user to select a copy.
- Fix: Prevent duplicate SOItemHist records when stock is added from multiple lots for the same item.

Volume 14, Issue 3 Page 6 of 8

- Fix: When posting shipments, set Manifest.Plant to the plant code of the correct shipping department.
- Fix: Eliminate errors with NextNum lookups for PaintInven, AccessoryPO, and BilletPOHeader tables.
- Fix: Advanced Production Data Collection: Prevent many errors caused by user pressing "Enter" instead of clicking "Execute".
- Fix: Hide user fields on Advanced Production Data Collection screen until a department is selected.
- Fix: Eliminate error with NextNum lookup for PaintInven, AccessoryPO, and BilletPOHeader records.
- Fix: QBE Items: When changing the qty ordered for items ordered by the piece or foot, use PrintWt to look up the recommended shipping tolerance.

#### EPICS TRAINING CLASSES SCHEDULE

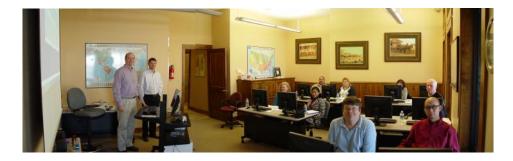

EPICS training classes have been scheduled for the remainder of the first half of 2011 on the following dates:

- March 14-18
- April 11-14
- May 18 (training class at end of EPICS User Conference May 15-17)

You can find detailed class information on the **Foy Inc web site**.

Volume 14, Issue 3 Page 7 of 8

#### EPICS CUSTOMER LIST

# On any given day EPICS is helping over 12,000 people at over 80 extrusion plants around the world.

Aacoa Extrusions - Niles, Michigan

Aerolite Extrusion - Youngstown, Ohio

Alenco - Bryan, Texas

Almag Aluminum Inc. - Brampton, Ontario

Altec - Jeffersonville, Indiana

Aluminio de Baja California (ABC) – Tijuana, Mexico

Aluminio de Centro America (ALDECA) - San Salvador, El

Salvador

Aluminio Del Caribe- San Juan, Puerto Rico

Aluminum Extrusions Inc - Senatobia, Miss. American Aluminum Extrusions of Ohio - Canton, Ohio

American Aluminum Extrusions of Wisconsin - Beloit, WS

APEL Extrusions Ltd. - Calgary, Alberta

APEL Extrusions - Portland, Oregon Apex Aluminum Extrusions - Langley, BC, Canada

Arch Aluminum - Miami, Florida

Architectural & Metal Systems - Cork, Ireland

Astro Shapes – Struthers, Ohio

Benada Aluminum - Medley, Florida

Bristol Aluminum - Levittown, Pennsylvania

Briteline Extrusions - Summerville, S. Carolina

BRT Extrusions - Niles, Ohio

CanArt - Brampton, Ontario

Capral Extrusions - Angaston, Australia

Capral Extrusions - Penrith, Australia

CanArt - Tecumseh, Ontario

Central Aluminum - Columbus, Ohio Crown Extrusions, Chaska, Minnesota

Crystal Extrusion Systems - Union, Missouri

Extrudex – Weston, Ontario

Extrudex - Berniéres, Quebec

Extrudex - North Jackson, Ohio

FISA - Guayaquil, Ecuador

G. James - Brisbane, Australia G. James - Sydney, Australia

Frontier Aluminum - Corona, California Hualum. - Pietermaritzburg, South Africa

Hualum. - Capetown, South Africa

Hulalum. - Olifantsfontein, South Africa

Independent Extrusions (INEX) - Hamilton, New Zealand

Independent Extrusions (INEX) - Melbourne, Australia

International Extrusion - Waxahachie, Texas

International Extrusions - Garden City, Michigan

Jalex – Kingston, Jamaica

Keymark Corporation - Fonda, New York

Keymark Corporation - Lakeland, Florida

Keymark Corporation – Orlando, Florida

MI Metals, Inc - Smyrna, Tennessee

MI Metals, Inc - Millersburg, Pennsylvania

MI Metals, Inc - Oldsmar, Florida

MI Metals, Inc - Prescott Valley, Arizona

Mid-America Extrusions - Indianapolis, Indiana

Midwest Aluminum - Withee, Wisconsin

Non-Ferrous Extrusion - Houston, Texas

Oldcastle (Vista Wall Arch. Products) - Midway, Tennessee

Oldcastle (Vista Wall Arch. Products) - Terrell, Texas

Orrvilon (Holtec) - Orrville, Ohio

Patrick Metals - Mishawaka, Indiana

Pennex - Wellsville, Pennsylvania

Perfiles de Aluminio. - San Juan, Puerto Rico

Postal Aluminum – Cassopolis, Michigan

Press Metals - Cumming, Georgia

Pries Enterprises - Independence, Iowa

PT Alumindo Perkasa - Jakarta, Indonesia

PT Indal – Surabaya, Indonesia Profile Extrusions - Rome, Georgia

Profile (RJS Precision Ext.) - Phoenix, Arizona

Selaco Aluminium - Johar, Malaysia

Service Center Metals - Prince George, Virginia

Sierra Aluminum - Fontana, California

Silver City Aluminum -- Taunton, Mass

Sierra Aluminum - Riverside, California

Spectra Aluminum – Woodbridge, Ontario

Star Extruded Shapes, Canfield, Ohio

Superior Extrusion – Gwinn, Michigan

Superior Metal Shapes - Chino, California

Sun Valley Extrusions - Los Angeles, California

Tecnoglass - Barranquilla, Columbia

Taber Extrusions – Gulfport, Mississippi

Taber Extrusions - Russellville, Arkansas Tifton Extrusions - Tifton, Georgia

Tri-City Extrusion - Bristol, Tennessee

Tubelite - Reed City, Michigan

Vitex - Franklin, New Hampshire

Wakefield Engineering - Pelham, New Hampshire

Western Extrusion - Carrolton, Texas

Zarbana Industries - Columbiana, Ohio

#### Foy Inc

### 111 Farmersville Parkway, Suite 100 Farmersville, TX 75442

Phone: 972-782-7282

Fax: 972-782-7130

Website: http://www.foyinc.com

Jim Foy John Stenger Scott Wilson Jason Naff Stacy Coleman-

iim@fovinc.com john@fovinc..com scott@fovinc.com jason@foyinc.com stacy@foyinc.com

Foley

General mail Help

info@fovinc.com help@foyinc.com

To stop receiving EPICS-related email, send a blank email to unsubscribe@foyinc.com

Volume 14. Issue 3 Page 8 of 8